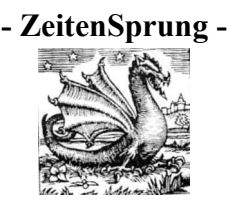

# **[Leitfaden zur digitalen fotografischen Dokumentation von musealen](http://museums.wikia.com/wiki/Digitale_fotografische_Dokumentation_von_musealen_Sammlungsbest%C3%A4nden) [Sammlungsbeständen](http://museums.wikia.com/wiki/Digitale_fotografische_Dokumentation_von_musealen_Sammlungsbest%C3%A4nden)**

von Jan Selmer, 8. August 2008. Email: [info@zeitensprung.de](mailto:info@zeitensprung.de) URL: [<http://www.zeitensprung.de/fotoleitfaden.pdf>](http://www.zeitensprung.de/fotoleitfaden.pdf) Letzte Aktualisierung: 20. Oktober 2009

## **Vorbemerkung**

Dieses Dokument beinhaltet im Wesentlichen grundlegende technische Empfehlungen zur [digitalen](http://de.wikipedia.org/wiki/Digitalisierung) fotografischen [Dokumentation von musealen Sammlungsbeständen.](http://de.wikipedia.org/wiki/Museumsdokumentation) Es ist vor allem als Praxisratgeber für kleinere museale Einrichtungen gedacht, die die fotografische [Dokumentation](http://de.wikipedia.org/wiki/Dokumentation) in Eigenarbeit durchführen möchten, jedoch nicht über hierfür spezialisierte Mitarbeiter verfügen. Um optimale Bildqualitäten zu erhalten, sollte jedoch stets eine Zusammenarbeit mit professionellen [FotografInnen](http://de.wikipedia.org/wiki/Fotograf) angestrebt werden. Dies gilt insbesondere für Sicherheitsverfilmungen und [Druckvorlagen.](http://de.wikipedia.org/wiki/Druckvorlage)

Angesichts der Vielschichtigkeit des Themas, der unterschiedlichen Spezifika der [Sammlungen](http://de.wikipedia.org/wiki/Sammeln) sowie der unterschiedlichen personellen und technischen Ressourcen der mit der Dokumentation befassten Institutionen kann hier nur zusammenfassend auf die wesentlichen technischen Anforderungen und Qualitätsstandards eingegangen werden. Sachfragen, die bereits an anderer Stelle zu Genüge abgehandelt wurden sowie Detailinformationen zu diversen [Normen und](http://de.wikipedia.org/wiki/Norm_(Technik)) [Standards](http://de.wikipedia.org/wiki/Norm_(Technik)) würden den Rahmen dieses Leitfadens sprengen. Auf sie wird daher nicht näher eingegangen. Einen tieferen Einstieg in das Thema sowie diverse Erläuterungen zu Vorgehensweisen bieten die unten in der Verweisliste angeführten, im Internet frei zugänglichen Dokumentationen und Anleitungen. Zur Erklärung vor allem der verschiedenen Fachbegriffe beinhaltet der Text umfassende Verknüpfungen [\(Hyperlinks\)](http://de.wikipedia.org/wiki/Hyperlink) zu den jeweiligen [Wikipedia-](http://de.wikipedia.org/)Einträgen.

Dieser Leitfaden wird bei Bedarf (und soweit die Zeit des Verfassers es erlaubt) weiter ergänzt und aktualisiert. Die jeweils aktuelle Fassung ist unter der o.g. Internetadresse zu finden.

Alle Angaben erfolgten nach bestem Wissen und Gewissen. Eine Haftung des Autors für mögliche Schäden an den [Bilddateien](http://de.wikipedia.org/wiki/Bilddatei) durch Befolgung der Hinweise wird ausgeschlossen. Bitte legen Sie vor der Arbeit an einer Bilddatei stets eine [Sicherungskopie](http://de.wikipedia.org/wiki/Datensicherung) an.

Korrektur- und Ergänzungsvorschläge sowie Erfahrungsberichte seitens der Leser und Nutzer werden dankend entgegengenommen. Sollten Sie den Leitfaden nützlich finden und ihn innerhalb Ihres Projektes / Ihrer Institution einsetzen, würde ich mich – auch wenn Sie keine inhaltlichen Anmerkungen haben – über eine kurze [Mail](mailto:info@zeitensprung.de) freuen.

Für Hinweise danke ich: Werner Schweibenz, [MuseumsInformationsSystem,](http://www2.bsz-bw.de/cms/museen/musis/) Bibliotheksservice-Zentrum Baden-Württemberg, Universität Konstanz.

## **Hard- und Softwareausstattung**

Zur **Aufzeichnung der Aufnahmen** ist aufgrund der i.d.R. höheren Abbildungsleistung eine digitale [Spiegelreflexkamera](http://de.wikipedia.org/wiki/Spiegelreflexkamera) (dSLR) anderen Kamera-Ausführungen vorzuziehen. Kleine [Digitalkameras](http://de.wikipedia.org/wiki/Digitalkamera) im Scheckkartenformat sind ungeeignet. Eine Kompromisslösung stellen die sogenannten [Bridgekameras](http://de.wikipedia.org/wiki/Bridgekamera) dar. Hochwertige Kameras dieser Bauart werden auch gelegentlich den dSLRs vorgezogen, da sie durch das fest montierte [Objektiv](http://de.wikipedia.org/wiki/Objektiv_(Optik)) über ein dauerhaft geschlossenes Gehäuse verfügen (kein Objektivwechsel möglich), was das Risiko der Verschmutzung des [Bildsensors](http://de.wikipedia.org/wiki/Bildsensor) durch [Staubpartikel](http://de.wikipedia.org/wiki/Staub) zwar nicht gänzlich ausschließt, jedoch deutlich vermindert (siehe auch unten unter "Anfertigung der Aufnahmen").

Die [Kameraauflösung](http://de.wikipedia.org/wiki/Aufl%C3%B6sung_(Fotografie)) sollte möglichst den jeweils aktuellen technischen Stand entsprechen (derzeit ca. 8-13 [Megapixel\)](http://de.wikipedia.org/wiki/Megapixel) und die Aufnahmen von der Kamera als [Rohdaten](http://de.wikipedia.org/wiki/Rohdatenformat_(Fotografie)) gespeichert werden können.

Ein [Standard-Zoom,](http://de.wikipedia.org/wiki/Zoomobjektiv) ergänzt durch ein [Makro-Objektiv](http://de.wikipedia.org/wiki/Makro-Objektiv) als [Festbrennweite,](http://de.wikipedia.org/wiki/Festbrennweite) reicht als Objektivausrüstung für fast alle Anwendungsbereiche aus. Bei den Festbrennweiten sind Objektive mit einer Brennweite von 50 mm bis ca. 100 mm, bezogen auf das [Kleinbildformat](http://de.wikipedia.org/wiki/Aufnahmeformat) (24 mm x 36 mm, im digitalen Bereich ein sog. ["Vollformat-Sensor"](http://de.wikipedia.org/wiki/Vollformatsensor)) bzw. von ca. 35 mm bis ca. 70 mm bei Objektiven, die für die derzeit vor allem bei dSLR-Kameras gängigen kleineren Sensoren im sog. [APS-C-](http://de.wikipedia.org/wiki/APS-C)Format (i.d.R. 22,5 mm  $\times$  15,0 mm bis 25,1 mm  $\times$  16,7 mm) berechnet sind, zu empfehlen (entsprechend ist bei Verwendung von Objektiven, die für das Kleinbildformat vorgesehen sind, an Digitalkameras mit einem Sensor im sog. APS-C-Format ein [Verlängerungs- bzw. Formatfaktor](http://de.wikipedia.org/wiki/Formatfaktor) für die Brennweite von ca. 1,5 zu berücksichtigen).

Als **Beleuchtung** ist ein [Dauerlicht-Set](http://de.wikipedia.org/wiki/Dauerlicht) mit zwei oder mehr Lampen mit einer [Farbtemperatur](http://de.wikipedia.org/wiki/Farbtemperatur) von 5500K (ähnl. Tageslicht, Sonne) besonders für Laien i.d.R. unkomplizierter zu handhaben und von der [Lichtführung](http://de.wikipedia.org/wiki/Lichtf%C3%BChrung) her besser berechenbar als eine [Blitzanlage,](http://de.wikipedia.org/wiki/Blitzanlage) verfügt aber meist auch über eine geringere [Lichtstärke.](http://de.wikipedia.org/wiki/Lichtst%C3%A4rke_(Photometrie)) Zur Verringerung der Hitzeentwicklung und des Energieverbrauchs sind mit [Energiesparlampen](http://de.wikipedia.org/wiki/Kompaktleuchtstofflampe) bestückte Dauerlicht-Sets vorzuziehen. Die Lichtleistung je Strahler sollte derjenigen von herkömmlichen Lampen ab 500 [Watt](http://de.wikipedia.org/wiki/Watt_(Einheit)) aufwärts entsprechen (bei den handelsüblichen Energiespar- bzw. Kompaktleuchtstofflampen sind dies ca. 80 Watt). Ein in die Kamera eingebauter [Blitz](http://de.wikipedia.org/wiki/Blitzlicht) oder ein Aufsteckblitz ist u.a. wegen der frontalen Lichtführung als alleinige Beleuchtungsvorrichtung ungeeignet.

Zur gleichmäßigen, schattenfreien Ausleuchtung vor allem von kleineren Objekten kann die Umbauung derselben mit einer dünnen, lichtdurchlässigen und von außen beleuchteten Hülle von Vorteil sein. Ein solches [Lichtzelt,](http://de.wikipedia.org/wiki/Lichtzelt) das besonders bei der Fotografie von stark reflektierenden Gegenständen mit Blitzlicht hilfreich ist, lässt sich auch mit relativ einfachen Mitteln in Eigenarbeit herstellen.

Für die Fotografie kleiner bis mittelgroßer Objekte empfiehlt sich ein [Aufnahmetisch](http://de.wikipedia.org/wiki/Aufnahmetisch) ("Mini-Fotostudio"). Hinzu kommt ein stabiles [Fotostativ](http://de.wikipedia.org/wiki/Stativ#Fotostative) (Dreibein) und evtl. ein [Reprostativ](http://de.wikipedia.org/wiki/Stativ#Reprostative) für scannerungeeignete Flachware, Münzen usw.

Eine **Kamera-Steuerung über einen PC** [\(Laptop/Notebook\)](http://de.wikipedia.org/wiki/Notebook) mit direkter Überspielung der Bilddaten ist zur sofortigen Beurteilung der Bildqualität - hier vor allem der [Schärfe\(ntiefe\)](http://de.wikipedia.org/wiki/Sch%C3%A4rfentiefe) und des Ausschnitts - sowie zur Umbenennung der Bilddateien vorteilhaft (eine Konkordanzliste Bildnummer-Inventarnummer kann z.B. entfallen). Ebenso können deutliche Abweichungen in der [Farbwiedergabe](http://de.wikipedia.org/wiki/Farbwiedergabe) erkannt werden, eine exakte Beurteilung der Aufnahme ist jedoch nur an einem dafür geeigneten, [kalibrierten](http://de.wikipedia.org/wiki/Kalibrierung_bei_Farbmanagement) Monitor möglich (s.u.). Außerdem schränkt die Anbindung an den Rechner die Beweglichkeit wegen der Kabelgebundenheit ein (i.d.R. über [USB;](http://de.wikipedia.org/wiki/Universal_Serial_Bus) Wireless-USB ist z.Z. in Entwicklung), was jedoch bei Aufnahmeserien, die unter Verwendung eines Fotostativs von einem festen Standpunkt aus angefertigt werden, unerheblich ist.

Zur Digitalisierung von **Flachware** wird ein [Flachbettscanner](http://de.wikipedia.org/wiki/Flachbettscanner) benötigt (48-Bit-Farbe, 4800 [dpi bzw.](http://de.wikipedia.org/wiki/Relative_Aufl%C3%B6sung) [ppi\)](http://de.wikipedia.org/wiki/Relative_Aufl%C3%B6sung). Abhängig von der Vorlagengröße ist die Anschaffung eines (teureren) [DIN-A3-](http://de.wikipedia.org/wiki/Papierformat)Scanners statt der im Massenmarkt gängigen DIN-A4-Scanner zu erwägen. Ein Modell, dessen Gehäuserahmen sich auf einer Ebene mit der gläsernen Auflagefläche befindet, ist z.B. für antiquarische Bücher und größere, empfindliche Vorlagen, die nicht stärker verbogen bzw. geknickt werden dürfen, am besten geeignet.

Als [Software](http://de.wikipedia.org/wiki/Software) zur [Bildbearbeitung](http://de.wikipedia.org/wiki/Bildbearbeitung) reicht ein Programm wie [Adobe Photoshop](http://de.wikipedia.org/wiki/Photoshop) Elements mit dem Adobe-Camera-Raw-Plugin inkl. [DNG-](http://de.wikipedia.org/wiki/Digital_Negative)Konverter in der jeweils neuesten Version i.d.R. aus. Da nicht die Bildbearbeitung, sondern die RAW-Entwicklung, also die Konvertierung des [Rohdatenformats](http://de.wikipedia.org/wiki/Rohdatenformat_(Fotografie)) und die Erstellung einer möglichst hochwertigen Bilddatei im [TIFF-Format](http://de.wikipedia.org/wiki/Tagged_Image_File_Format) im Mittelpunkt steht, sind auch Programme wie [Bibble,](http://www.application-systems.de/bibble/) [Silkypix](http://www.silkypix.de/) oder [Photoshop Lightroom](http://de.wikipedia.org/wiki/Adobe_Photoshop_Lightroom) in Betracht zu ziehen. Als kostenlose Alternative zur Bildbearbeitung bietet sich [GIMP](http://www.gimp.org/) mit [UFRaw](http://ufraw.sourceforge.net/) an, wobei hier die Unterstützung der jew. neuesten Kameramodelle durch den RAW-Konverter meist etwas später erfolgt als z.B. bei Adobe (Ausweg: Konvertierung in DNG, s.u.). Als [Bildbetrachter](http://de.wikipedia.org/wiki/Bildbetrachter) und relativ einfacher Editor ist noch [Irfanview](http://de.wikipedia.org/wiki/IrfanView) zu erwähnen [\(Freeware](http://de.wikipedia.org/wiki/Freeware) für Privatanwender). Darüber hinaus wird meistens vom Kamerahersteller ein RAW-Konverter und Bildbearbeitungsprogramm kostenlos beigelegt. Diese sind jedoch i.d.R. nur in der Lage, die [Rohdaten](http://de.wikipedia.org/wiki/Rohdatenformat_(Fotografie)) des jeweiligen Kameraherstellers einzulesen. Bei der Benutzung mehrerer Kameras unterschiedlicher Hersteller sind somit unterschiedliche Programmoberflächen zu bedienen sowie beim Umstieg auf eine andere Marke mit einem Umgewöhnungsaufwand zu rechnen. Eine einheitliche Verarbeitungslösung für die Rohdaten ist unter diesen Umständen nicht gegeben. Außerdem ist der Funktionsumfang der mitgelieferten Programme meist geringer und die Ergebnisse fallen evtl. etwas schlechter aus als bei den herstellerübergreifenden, (semi-)professionellen Lösungen der verschiedenen Softwarefirmen.

## **Anfertigung der Aufnahmen**

● Die Digitalkameras sind stets mit der maximalen [Auflösung](http://de.wikipedia.org/wiki/Aufl%C3%B6sung_(Fotografie)) zu betreiben und die Aufnahmen stets in Farbe auszuführen.

● Die Aufnahmen sind grundsätzlich im [Rohdatenformat \(RAW\)](http://de.wikipedia.org/wiki/Rohdatenformat_(Fotografie)) zu speichern, ggf. ergänzt durch eine [TIFF-](http://de.wikipedia.org/wiki/Tagged_Image_File_Format) oder [JPEG-](http://de.wikipedia.org/wiki/JPEG)Datei falls die Kamera die Aufnahmen gleichzeitig in mehreren Formaten anlegen kann (zur späteren Archivierung im TIFF- und [DNG-](http://de.wikipedia.org/wiki/Digital_Negative)Format siehe unten). Falls nur ein älteres und/oder einfacheres Kameramodell zur Verfügung steht, das keine Rohdaten speichern kann, sind die Bilddaten nach Möglichkeit im TIFF-Format zu speichern. Falls die Kamera die Bilddateien nur im JPEG-Format speichern kann, ist dabei die geringst mögliche [Kompression](http://de.wikipedia.org/wiki/Datenkompression#Speicherung_von_Bildern_und_Ton) (= höchste Qualität) einzustellen; außerdem sollte über einen Ersatz der Kamera durch ein leistungsfähigeres Modell nachgedacht werden (s.o.).

● Die [Lichtempfindlichkeit](http://de.wikipedia.org/wiki/Filmempfindlichkeit) sollte 800/30° [ISO](http://de.wikipedia.org/wiki/ISO_5800) nicht übersteigen. Als Standard wird ein Wert von 200/24° ISO empfohlen. Dafür ist die ISO-Automatik der Kamera entweder auszuschalten oder in den Kamera-Einstellungen entsprechend nach oben zu begrenzen.

● Die Verwendung eines [Fotostativs](http://de.wikipedia.org/wiki/Stativ#Fotostative) ist grundsätzlich für alle Aufnahmesituationen zu empfehlen. Bei Aufnahmen mit künstlichen Lichtquellen (Dauerlicht) bzw. bei Belichtungszeiten unter 1/100 Sek. (bei normaler Brennweite, bei längeren Brennweiten noch früher) ist auf jeden Fall ein Stativ zu verwenden.

● Falls eine [dSLR](http://de.wikipedia.org/wiki/DSLR#Digitale_Spiegelreflexkameras) benutzt wird, ist, um Verschmutzungen des [Bildsensors](http://de.wikipedia.org/wiki/Bildsensor) zu vermeiden, beim Objektivwechsel (Zoom/ Makro...) auf eine möglichst staubarme Umgebung zu achten. Staubpartikel auf dem Sensor führen zu i.d.R. kleinen dunklen Flecken auf dem Bild, die naturgemäß vor allem auf hellerem Hintergrund störend wirken und deren Entfernung einen erhöhten Zeitaufwand bei der Nachbearbeitung mit sich bringt (sog. "Wegstempeln"). Ein Sensorreinigung kann bei den meisten dSLRs mit einigem Geschick in Eigenarbeit durchgeführt werden (z.B. mit speziellen Mini-Blasebälgen), i.d.R. wird wohl jedoch – vor allem bei Dienstkameras, die vom Arbeitgeber gestellt werden – eine kostenpflichtige Reinigung im guten Fachhandel oder im Werk vorzuziehen sein.

● Die **Objekte müssen** soweit möglich stets **bildfüllend aufgenommen werden** bzw. es muss die gesamte Bildfläche ausgenutzt werden.

● Grundsätzlich soll **jedes Objekt separat** fotografiert werden. Bei funktionell zusammengehörigen Objekten (Ensembles) sind zusätzlich Sammelaufnahmen anzufertigen.

**● Flachware** ist, soweit das [Format](http://de.wikipedia.org/wiki/Papierformat) es zulässt, vorzugsweise mit einem [Flachbettscanner](http://de.wikipedia.org/wiki/Flachbettscanner) zu digitalisieren. Die eingestellte Scanner-Auflösung muss mindestens 300 ppi bei einer [Farbtiefe](http://de.wikipedia.org/wiki/Farbtiefe_(Computergrafik)) von mindestens 24 Bit [RGB](http://de.wikipedia.org/wiki/RGB-Farbraum) (8 Bit pro Kanal) betragen.

Bei Verwendung einer Kamera zur Digitalisierung von zweidimensionalen Objekten ist unbedingt auf die parallele Ausrichtung der Sensorebene der Kamera zur Objektebene zu achten (-> bei kleineren Objekten: Reprostativ). Um eine möglichst gleichmäßige und reflexionsfreie Ausleuchtung zu erzielen, sollte diese mit mindestens zwei Leuchten erfolgen, die jeweils im Winkel von 45° zur [optischen Achse](http://de.wikipedia.org/wiki/Optische_Achse_(Optik)) stehen.

Die zur [Langzeitarchivierung](http://de.wikipedia.org/wiki/Langzeitarchivierung) vorgesehenen Bilddateien im TIFF-Format sind im [RGB-Farbraum](http://de.wikipedia.org/wiki/RGB-Farbraum) (nicht [CMYK\)](http://de.wikipedia.org/wiki/CMYK), hier vorzugsweise in dem darauf basierenden [Adobe Farbraum \(1998\)](http://de.wikipedia.org/wiki/Adobe-RGB-Farbraum) anzulegen. Bei JPEG-Dateien, die vorrangig zur Anzeige auf einem Monitor vorgesehen sind, ist der [SRGB-](http://de.wikipedia.org/wiki/SRGB)[Farbraum](http://de.wikipedia.org/wiki/SRGB) geeigneter. Der gewählte Farbraum sollte für alle langfristig zu archivierenden Bilddateien, also sowohl für die aus den Kamera-Rohdaten erzeugten TIFF-Dateien wie für die Scans, identisch sein und das [ICC-Profil](http://de.wikipedia.org/wiki/ICC-Profil) mit der Beschreibung des gewählten Farbraums in die Datei eingebunden werden.

**● Dreidimensionale Objekte** sind **von mehreren Seiten** aufzunehmen, wobei besonders auch auf die Darstellung der Funktion bzw. der Besonderheiten des Objekts zu achten ist (evtl. Detailaufnahmen). Technische Geräte sollten z.B. möglichst in verschiedenen Betriebszuständen dargestellt werden. Falls am Objekt Angaben zu Hersteller, Typ, technische Daten o.ä. vorhanden sind, sind davon gesonderte (Nah-)aufnahmen anzufertigen.

● Die abgebildeten **Objekte** sollen sich **vollständig im Schärfebereich des Bildes** befinden. Das Objektiv sollte so fokussiert werden, dass der Schärfepunkt knapp vor der Mitte, leicht in Richtung des vorderen Drittels der Tiefenausdehnung des Objektes, liegt. Die [Schärfentiefe](http://de.wikipedia.org/wiki/Sch%C3%A4rfentiefe) wird durch das Schließen der [Objektivblende](http://de.wikipedia.org/wiki/Fotografische_Blende) bis zur erforderlichen Blendenstufe erzeugt. Dieser Wert ist jeweils individuell auf das Objekt abzustimmen. Im optimalen Fall umfasst der Schärfebereich genau das Objekt, während sich Vorder- und Hintergrund im Unschärfebereich befinden (->,,Bokeh").

Auf die Einhaltung des erforderlichen Schärfebereichs ist besonders bei [Nahaufnahmen](http://de.wikipedia.org/wiki/Makrofotografie) zu achten. Die Schärfentiefe ist stets unmittelbar nach der Aufnahme zu überprüfen, damit die Aufnahme nötigenfalls mit anderer Blende sofort wiederholt werden kann.

Die Blendensteuerung ist an einfachsten vorzunehmen, wenn die Belichtung über die [Zeitautomatik](http://de.wikipedia.org/wiki/Belichtungsautomatik) [mit Blendenvorwahl](http://de.wikipedia.org/wiki/Belichtungsautomatik) (A) der Kamera erfolgt. Hierbei ist zu beachten, dass eine Blendenöffnung größer als f 5.6 i.d.R. vermieden werden und Blenden kleiner als f 16 i.d.R. nur bei Nah- bzw. Makroaufnahmen zum Einsatz kommen sollten (-> kleinerer Blendenwert = größere Blendenöffnung). Bei stark geschlossener Blende ist zwar die Schärfentiefe am höchsten, das Auflösungsvermögen des Objektivs nimmt jedoch insgesamt ab [\(Beugungsunschärfe\)](http://de.wikipedia.org/wiki/Beugungsunsch%C3%A4rfe).

● Für die [Belichtungsmessung](http://de.wikipedia.org/wiki/Belichtungsmessung) ist jeweils das **objektbezogen geeignete Verfahren** zu verwenden [\(Mehrfeld- bzw. Matrixmessung,](http://de.wikipedia.org/wiki/Matrixmessung) [mittenbetonte Integralmessung](http://de.wikipedia.org/wiki/Integralmessung) oder [Spotmessung\)](http://de.wikipedia.org/wiki/Spotmessung). Auf eine korrekte, auf das Objekt ausgerichtete Belichtung ist besonders bei Gegenständen zu achten, deren Beschaffenheit zwangsläufig zu einem hohen flächenmäßigen Anteil des Bildhintergrundes führt (z.B. längliche Objekte wie Stangen, Stäbe usw. oder durchbrochen ausgeführte Objekte wie Gitter, schmiedeeiserne Tore usw.). Hier ist stets das Objekt anzumessen (mittenbetont oder Spotmessung, ggf. [Messwertspeicher](http://de.wikipedia.org/wiki/Ausl%C3%B6ser_(Fotografie)) verwenden).

● Es ist auf eine **gleichmäßige Ausleuchtung des Objekts** zu achten, so dass die dunklen Teile des Objekts nicht [unterbelichtet](http://de.wikipedia.org/wiki/Belichtung_(Fotografie)) ("abgesoffen") und die hellen Bildteile [\(Spitzlichter\)](http://de.wikipedia.org/wiki/Spitzlicht) nicht überbelichtet ("ausgefressen") sind. Die Helligkeitsverteilung sollte jedoch nicht zu einer vollständig schattenund kontrastfreien Beleuchtung führen, da die Oberfläche dadurch u. U. fade und matt erscheint. Dreidimensionale Objekte sollten demnach z.T. bewusst von mehreren Seiten unterschiedlich stark beleuchtet werden. Ebenso kann im spitzen Winkel einfallendes [Streiflicht](http://de.wikipedia.org/wiki/Streiflicht) zur Betonung der Oberflächenstruktur verwendet werden, wobei jedoch ein starker [Schlagschatten](http://de.wikipedia.org/wiki/Schlagschatten#Schlagschatten) innerhalb des Bildes möglichst zu vermeiden ist. Streiflicht eignet sich ebenfalls, z.B. um eine deutlichere Darstellung/Zeichnung bei schwach [reliefierten](http://de.wikipedia.org/wiki/Relief_(Kunst)) und/oder [geprägten](http://de.wikipedia.org/wiki/M%C3%BCnzpr%C3%A4gung) Objekten zu erzielen (Münzen, Plaketten...).

● Die Verwendung von **Filtern am Objektiv** (z.B. [Polfilter,](http://de.wikipedia.org/wiki/Polarisationsfilter) [UV-Filter\)](http://de.wikipedia.org/wiki/UV-Filter) sollte nur erfolgen, wenn die Bedingungen dies erfordern. Bei Polfiltern ist auf die Einstellmöglichkeit durch Drehen zu achten. Bei der Verwendung eines Polfilters ist zu beachten, dass glänzende oder spiegelnde Oberflächen zum gewollten Erscheinungsbild von Objekten gehören können. In diesem Fall sind dadurch erzeugte [Reflexionen](http://de.wikipedia.org/wiki/Reflexion_(Physik)) / [Spitzlichter](http://de.wikipedia.org/wiki/Spitzlicht) entweder zu belassen oder nur mit Bedacht zu verringern. Desweiteren ist zu beachten, dass Polfilter zu einer Verringerung der Lichtstärke bis zu 2,5 Blendenstufen führen können. Bei Digitalkameras dürfen nur zirkulare Polfilter eingesetzt werden.

● Sollte der [Weißabgleich](http://de.wikipedia.org/wiki/Wei%C3%9Fabgleich) über die Kamera-Automatik oder über die einstellbaren/voreingestellten Werte von ca. 2200-2800K bei [Glühlampen,](http://de.wikipedia.org/wiki/Gl%C3%BChlampe) ca. 3200K bei [Halogenlampen](http://de.wikipedia.org/wiki/Gl%C3%BChlampe#Halogengl.C3.BChlampen_.2F_Wolfram-Halogen-Kreisprozess) oder ca. 5500K für [Tageslichtlampen](http://de.wikipedia.org/wiki/Tageslichtlampe) zu einer fehlerhaften Farbwiedergabe führen, ist ein manueller Weißabgleich vorzunehmen, wobei die [Farbtemperatur](http://de.wikipedia.org/wiki/Farbtemperatur) über die Kamera eingemessen und gespeichert wird. Dafür ist vorzugsweise eine farbneutrale 18% [Graukarte](http://de.wikipedia.org/wiki/Graukarte) (z.B. Novoflex ZEBRA oder DGK von Digital Image Flow) zu verwenden, die nach Installation der Aufnahmevorrichtungen (vor allem der Beleuchtung!) vor Ort unmittelbar neben dem Objekt zu platzieren und dort mit der Kamera einzumessen ist. Sollte keine Graukarte zur Verfügung stehen, ist ersatzweise eine neutral-hellgraue Pappe oder ein weißes Blatt Papier zu verwenden. Sobald die Belichtungsverhältnisse sich ändern, ist der Weißabgleich zu überprüfen und ggf. anzupassen bzw. die Einmessung zu wiederholen. [Mischlicht](http://de.wikipedia.org/wiki/Mischlicht) mit unterschiedlichen [Farbtemperaturen](http://de.wikipedia.org/wiki/Farbtemperatur) (z.B. Glühbirne/Halogenstrahler zusammen mit Tageslicht) am Aufnahmeort sollte nach Möglichkeit vermieden werden. Der Sinn dieser Maßnahmen liegt u.a. darin, den Nachbearbeitungsaufwand am PC zu minimieren.

Bei hohen Anforderungen an die Farbtreue sollte ein normierter [Farbkeil](http://de.wikipedia.org/wiki/Kolorimeter) (z.B. Kodak Farbtafel / [Aufsichtsgraukeil\)](http://de.wikipedia.org/wiki/Graukeil) mitfotografiert werden, der beim Ausarbeiten des Fotos als Referenz dient.

● Der **Unter- bzw. Hintergrund** sollte stets neutral, möglichst weiß oder hellgrau sein. Farbige oder dunklere Hintergründe sollten nur gewählt werden, wenn die Bedingungen dies erfordern, z.B. wenn der Kontrast zum Objekt zu gering ist. Die Objekte sollten vom Hintergrund [freigestellt](http://de.wikipedia.org/wiki/Freistellung_(Fotografie)) erscheinen, d.h. sie sollten möglichst vom Hintergrund gelöst (und weitgehend schattenfrei) zur Geltung kommen. Hierzu ist, falls kein geeigneter [Aufnahmetisch](http://de.wikipedia.org/wiki/Aufnahmetisch) ("Mini-Fotostudio") zur Verfügung steht, bei der Fotografie von mittelgroßen und kleinen Objekten vorzugsweise eine hohlkehlenförmig gebogene Fotopappe als Unterlage bzw. Hintergrund zu verwenden (z.B. Tetenal Hintergrundkarton White oder Studio Grey), so dass ein gleichmäßig hinter dem Objekt in die Lotrechte ansteigender Hintergrund entsteht. Bei größeren Objekten kann auch ein textiler Hintergrund zum Einsatz kommen.

Bei größeren, nur schwer beweglichen oder ortsfesten Objekten kann auf die Einrichtung eines Hintergrundes verzichtet werden, falls der Raum über eine helle oder gut mit dem Objekt kontrastierende Wand und einen entsprechenden neutralen Bodenbelag verfügt. "Unruhige" Hintergründe bzw. Verlaufshintergründe sind möglichst zu vermeiden.

Bei der Wahl und Ausgestaltung des Hintergrundes ist zu berücksichtigen, dass die Aufnahmen bei der nachfolgenden Bearbeitung am PC meist objektbezogen beschnitten werden (Rechteckrahmen), womit außerhalb dieses Bereichs liegende Bildinhalte verloren gehen.

Grundsätzlich sollte man vor der Aufnahme eine Aufwandsabschätzung durchführen. So kann z.B. das Freistellen eines größeren, unhandlichen Objekts am Aufnahmeort unter Umständen aufwendiger sein als eine spätere Freistellung bei der Bildverarbeitung am PC.

Generell gilt: Der Hintergrund soll die Präsentation des Objekts unterstützen. Hierbei sollte jedoch stets die sachgerechte [Dokumentation](http://de.wikipedia.org/wiki/Dokumentation) des Objekts im Vordergrund stehen, nicht seine [ästhetische](http://de.wikipedia.org/wiki/%C3%84sthetik) Darstellung. Im Idealfall vereint die Aufnahme beides.

● Falls die Fotodokumentation mit einer **Neuinventarisierung** und [Katalogisierung](http://de.wikipedia.org/wiki/Katalogisierung) der Bestände einher geht, ist es ggf. vom Vorteil, wenn die Vergabe der Inventarnummern gleichzeitig mit der fotografischen Aufnahme stattfindet. Die [Beschriftung](http://de.wikipedia.org/wiki/Beschriftung) der Objekte hat auf jeden Fall nach anerkannten gängigen [Standards](http://de.wikipedia.org/wiki/Standard) zu erfolgen. Grundsätzlich darf die angebrachte Inventarnummer das Exponat nie beeinträchtigen - weder chemisch, mechanisch noch ästhetisch. Das Beschriftungsmaterial sollte gut auf dem Untergrund haften, reversibel sein und keinerlei Oberflächenveränderungen hervorrufen.

Wenn in Einzelfallen (z.B. bei Münzen, Textilien..) weder eine direkte Beschriftung noch eine Verwendung von [Klebeetiketten](http://de.wikipedia.org/wiki/Selbstklebeetikett) möglich oder sinnvoll ist, müssen Häng[eetiketten](http://de.wikipedia.org/wiki/Etikett) verwendet oder nur die Verpackung mit der Inventarnummer versehen werden.

Für die Beschriftung von [Papier](http://de.wikipedia.org/wiki/Papier) (auch [Fotopapier\)](http://de.wikipedia.org/wiki/Fotopapier) oder [Karton](http://de.wikipedia.org/wiki/Karton_(Werkstoff)) sind [Bleistifte](http://de.wikipedia.org/wiki/Bleistift) das bisher geeignetste Material, da sie lichtecht und wieder entfernbar sind und nie ausbluten.

## **Bildbearbeitung, Datensicherung**

● Die [Bildbearbeitung](http://de.wikipedia.org/wiki/Bildbearbeitung) am PC sollte möglichst kurzfristig nach der Anfertigung der Aufnahme erfolgen, damit diese, falls sich Mängel herausstellen, mit dem geringst möglichen Aufwand wiederholt werden kann. Bei der Bildbearbeitung ist auf die Einhaltung gängiger und bewährter Verfahrensweisen zu achten (Raw-Workflow usw.).

Nach Abschluss der [Rohdatenb](http://de.wikipedia.org/wiki/Rohdatenformat_(Fotografie))earbeitung sollte für die zu archivierenden und u.a. zur späteren Publikation in Printmedien vorgesehenen [TIFF-](http://de.wikipedia.org/wiki/Tagged_Image_File_Format)Dateien vorzugsweise der [Adobe Farbraum \(1998\)](http://de.wikipedia.org/wiki/Adobe-RGB-Farbraum) gewählt werden, während für [JPEG-](http://de.wikipedia.org/wiki/JPEG_File_Interchange_Format)Dateien, die vorrangig zur Anzeige auf einem [Monitor](http://de.wikipedia.org/wiki/Computermonitor) vorgesehen sind (-> Internet), der [SRGB-Farbraum](http://de.wikipedia.org/wiki/SRGB) geeigneter ist. Das [ICC-Profil,](http://de.wikipedia.org/wiki/ICC-Profil) das die Beschreibung des gewählten Farbraums enthält, muss in die TIFF-Datei eingebunden und mit dieser gespeichert werden.

Eine Umwandlung des [Farbraums](http://de.wikipedia.org/wiki/Farbraum) (Adobe RGB <-> SRGB) ist zwangsläufig mit Verlusten an Farbinformationen verbunden. Durch die Archivierung der Rohdateien (s.u.) vermeidet man eine Festlegung und ermöglicht eine spätere Anlage der Bilddateien mit freier Wahl des Farbraums.

● Ein guter Bildschirm und die exakte Justierung von Monitorgeometrie, [Farbtemperatur,](http://de.wikipedia.org/wiki/Farbtemperatur) Helligkeit, Kontrast und der Gammaeinstellung gehören zu den Grundvoraussetzungen für eine korrekte Bildbearbeitung. Hierzu ist eine [Kalibrierung und Profilierung des Displays](http://de.wikipedia.org/wiki/Monitorkalibrierung) erforderlich. Dies geschieht vorzugsweise mit einem Monitor-Kalibrierungsprogramm mit Messgerät, ersatzweise kann ein reines Softwaretool wie z.B. Adobe Gamma oder [Quick Gamma](http://quickgamma.de/) eingesetzt werden.

Grundsätzlich galten gute [Röhrenmonitore](http://de.wikipedia.org/wiki/Kathodenstrahlr%C3%B6hrenbildschirm) (CRTs) für die Bildbearbeitung als besser geeignet als [Flüssigkristallbildschirme](http://de.wikipedia.org/wiki/Fl%C3%BCssigkristallbildschirm) (TFTs). Heute sind mit einem [MVA/S-PVA- o](http://de.wikipedia.org/wiki/Fl%C3%BCssigkristallbildschirm#PVA_und_MVA)der [S-IPS Panel](http://de.wikipedia.org/wiki/Fl%C3%BCssigkristallbildschirm#IPS) und einem [DVI-Eingang](http://de.wikipedia.org/wiki/Digital_Visual_Interface) ausgestattete, auf sRGB kalibrierbare TFT-Monitore ab 19 Zoll (48 cm) [Bildschirmdiagonale](http://de.wikipedia.org/wiki/Bildschirmdiagonale) aufwärts ebenfalls als gut geeignet anzusehen. Zwecks Kompatibilität sollte die im Computer verbaute Grafikkarte über einen DVI-Ausgang verfügen. Auf den Einsatz der preiswerteren TFT-Monitore mit [TN-Panel](http://de.wikipedia.org/wiki/Fl%C3%BCssigkristallbildschirm#Einfache_Fl.C3.BCssigkristall-Zellen_.28TN.29) sollte in der Bildbearbeitung aus Qualitätsgründen verzichtet werden.

**● Bildbeschreibende Textinformationen** wie beispielsweise Hinweise zu den Bildrechten, der Name der Institution und des/der FotografIn, Bildtitel und Schlagwörter können in den [IPTC-](http://de.wikipedia.org/wiki/IPTC-NAA_Standard)[Datenfeldern](http://de.wikipedia.org/wiki/IPTC-NAA_Standard) direkt in der Bilddatei gespeichert werden. Die Dateien können anschließend nach diesen Eingaben durchsucht und sortiert werden, was die Verwaltung, Pflege und Nutzung des Bildarchivs vereinfachen kann. Die IPTC-Daten sind auch bei der Weitergabe von Bildern an [Verlage](http://de.wikipedia.org/wiki/Verlag) und [Bildagenturen](http://de.wikipedia.org/wiki/Bildagentur) von Bedeutung.

Anzumerken ist, dass der IPTC-NAA-Standard wohl allmählich durch die [Extensible Metadata](http://de.wikipedia.org/wiki/Extensible_Metadata_Platform) [Platform \(XMP\)](http://de.wikipedia.org/wiki/Extensible_Metadata_Platform) abgelöst wird. Da jedoch zahlreiche Programme (u.a. Irfanview, Photoshop...) die IPTC-Felder bei einer beliebigen Anzahl von Bilddateien auf einfache Weise per [Stapelverarbeitung](http://de.wikipedia.org/wiki/Stapelverarbeitung) (Batch-Modus) mit den gleichen Inhalten füllen können und der Export der IPTC-Daten als XMP von Programmen wie Adobe Photoshop in gleicher Weise unterstützt wird, ist die Nutzung der Möglichkeit der Informationsspeicherung in den IPTC-Feldern dringend zu empfehlen. Vor einer Weitergabe oder Veröffentlichung der Bilddateien sind die Einträge auf ihre [datenschutzrechtliche](http://de.wikipedia.org/wiki/Datenschutzrecht) [Relevanz](http://de.wikipedia.org/wiki/Datenschutzrecht) etc. zu überprüfen (vgl. [Exif\)](http://de.wikipedia.org/wiki/Exchangeable_Image_File_Format).

• Die von der Kamera automatisch im Header der Bilddatei angelegten [Exif-Daten](http://de.wikipedia.org/wiki/Exchangeable_Image_File_Format) enthalten Angaben zu Kamerahersteller, Kameramodell, Belichtungszeit, Blende, Brennweite, Belichtungsmessverfahren, den Voreinstellungen von Kontrast, Farbsättigung, Schärfe und Kompression, Aufnahmedatum und ein große Anzahl weiterer Informationen. Es sollte grundsätzlich darauf geachtet werden, dass der Exif-Header bei der Bildbearbeitung erhalten bleibt (Speicheroptionen).

Vor einer Weitergabe der Bilddateien oder ihrer Veröffentlichung im Internet ist zu überprüfen, ob alle im Dateiheader enthaltenen Angaben dem Empfänger bzw. Öffentlichkeit zugänglich gemacht werden sollen/dürfen [\(Datenschutz\)](http://de.wikipedia.org/wiki/Datenschutz). Sowohl die Exif- wie die IPTC-Daten können mit Hilfe geeigneter Programme angezeigt, editiert und gelöscht werden (u.a. [Photome,](http://www.photome.de/) [Irfanview,](http://de.wikipedia.org/wiki/IrfanView) Adobe Photoshop...).

● Eine [Sicherung der Daten](http://de.wikipedia.org/wiki/Datensicherung) sollte täglich auf einem externen [Datenträger](http://de.wikipedia.org/wiki/Datenspeicher) (z.B. [USB-Stick,](http://de.wikipedia.org/wiki/USB-Massenspeicher) [DVD-](http://de.wikipedia.org/wiki/DVD)[RW,](http://de.wikipedia.org/wiki/DVD) [externe Festplatte\)](http://de.wikipedia.org/wiki/Externe_Festplatte) vorgenommen werden, der getrennt von der Kamera bzw. (bei Kamera-Fernsteuerung) dem Notebook aufbewahrt wird.

Im weiteren Verlauf der Bearbeitung sind neben den hochauflösenden TIFFs auch die Rohdateien der Kameras zu archivieren. Das [TIFF-Format](http://de.wikipedia.org/wiki/Tiff) ist in Hinblick auf eine [Langzeitarchivierung](http://de.wikipedia.org/wiki/Langzeitarchivierung) derzeit am besten geeignet, da die Lesbarkeit des Formats langfristig gesichert erscheint. Auf eine Komprimierung der TIFFs nach dem [LZW-](http://de.wikipedia.org/wiki/Lempel-Ziv-Welch-Algorithmus)Verfahren sollte verzichtet werden, da dieses schon bei geringen Datenfehlern zum Komplettverlust der Bildinformationen führen kann. Sollten die Aufnahmen mit einer älteren Kamera angefertigt worden sein, die nur im JPEG-Format speichern kann, so sind die Bilder vor der Bearbeitung in das TIFF-Format umzuwandeln und zu speichern. Ein nochmaliges (vor allem mehrfaches!) Speichern als [JPEG](http://de.wikipedia.org/wiki/JPEG) ist wegen des i.d.R. [verlustbehafteten](http://de.wikipedia.org/wiki/Bildkompression#Verlustbehaftete_Kompression) [Kompressionsverfahrens](http://de.wikipedia.org/wiki/Bildkompression#Verlustbehaftete_Kompression) unbedingt zu vermeiden (Ausnahme: einmalige Rückumwandlung kleinerer Bilder / [Thumbnails](http://de.wikipedia.org/wiki/Vorschaubild) für das Internet).

Falls die [Rohdaten](http://de.wikipedia.org/wiki/Rohdatenformat_(Fotografie)) in einem herstellerspezifischen Format vorliegen, bietet sich an, diese zur Archivierung mit dem DNG-Konverter von Adobe in das offene DNG-Format [\(Digital Negative\)](http://de.wikipedia.org/wiki/Digital_Negative) zu konvertieren (Voreinstellungen: bei Speicherplatzmangel "verlustfreie Komprimierung", ansonsten ohne Komprimierung, Konvertierungsmethode "Kamerabild erhalten"). Die Sicherung dieser Daten sollte ebenfalls regelmäßig in kurzen Abständen stattfinden und die Sicherungen an einem anderen Ort / in einem anderen Gebäude aufbewahrt werden.

● **Generell** gilt, dass alle bei der Ausführung der Fotoarbeiten und der anschließenden Bildbearbeitung aufkommenden Fragen, Unklarheiten oder **Probleme möglichst kurzfristig anzusprechen** und inhaltlich zu klären sind.

**Eine Schlussanmerkung zur [Fortbildung](http://de.wikipedia.org/wiki/Fortbildung) und [Qualifizierung](http://de.wikipedia.org/wiki/Qualifizierung) der Mitarbeiter**: Die mit der Objektfotografie befassten MitarbeiterInnen **müssen** sich zumindest mit den technischen Grundlagen der Fotografie, den Besonderheiten digitaler Aufnahmetechniken und der digitalen Bildverarbeitung (mit der Kamera gelieferte Software, sonstige Bildbearbeitungssoftware...), hier insbes. den Bearbeitungschritten von der Kamera-Rohdatei bis zum publikationsfähig aufgearbeiteten Bild (TIFF, JPEG) vertraut machen. Sie sollten sich ebenso mit der Bedienung der Kamera vertraut machen, auch wenn diese i.d.R. vom PC / Notebook über eine Steuerungssoftware betrieben wird. Dies gilt ganz besonders für MitarbeiterInnen, die regelmäßig oder dauerhaft mit der fotografischen Dokumentation befasst sind.

## **Quellen, Literaturhinweise etc.**

### **Allgemeine Richtlinien zur Digitalisierung von Kulturgut:**

U.S. National Archives and Records Administration (NARA) - Technical Guidelines for Digitizing Archival Materials for Electronic Access: Creation of Production Master Files – Raster Images http://www.archives.gov/preservation/technical/guidelines.pdf http://www.archives.gov/preservation/technical/guidelines.html

CDL Guidelines for Digital Images (CDL GDI) California Digital Library http://www.cdlib.org/inside/diglib/guidelines/bpgimages/cdl\_gdi\_v2.pdf

Minerva, Technische Richtlinien für Programme zur Erstellung von digitalen Kulturinhalten, Minerva-Projekt von UKOLN, University of Bath in Zusammenarbeit mit MLA The Council for Museums, Libraries and Archives http://www.digital-heritage.at/upload/technicalguidelines.pdf (Deutsch, Version 1.0 v. 8.04.2004) http://www.minervaeurope.org/publications/MINERVA-Technical-Guidelines-Version-1.2.pdf (Englisch, Version 1.2 v.18.05.2008)

Minerva Working Group 6, Identification of good practices and competence centres. Good Practice Handbuch für Digitalisierungsprojekte, Version 1.3: 3. März, 2004 http://www.minervaeurope.org/structure/workinggroups/goodpract/document/handbuch1\_3.pdf

Minerva Best Practices - Übersicht: http://www.minervaeurope.org/bestpractices/listgoodpract.htm

TASI- Technical Advisory Service for Images, the Institute for Learning and Research Technology and the University of Bristol http://www.tasi.ac.uk/index.html

Best-Practice-Leitfäden und Handreichungen zur Bestandserhaltung, Fotogeschichte, Inventarisierung und Reprofotografie der Sächsischen Landesbibliothek - Staats- und Universitätsbibliothek Dresden http://www.fotoerbe-sachsen.de/handreichungen/

European Color Initiative (ECI) – Expertengruppe zur medienneutralen Verarbeitung von Farbdaten in digitalen Publikationssystemen http://www.eci.org/

Praxisregeln im Förderprogramm "Kulturelle Überlieferung", DFG (Hrsg.), 2007 http://www.dfg.de/forschungsfoerderung/formulare/download/12\_151.pdf

Digitale Archive und Bibliotheken: neue Zugangsmöglichkeiten und Nutzungsqualitäten / hrsg. von Hartmut Weber und Gerald Maier. - Stuttgart ; Berlin ; Köln: Kohlhammer, 2000 (Werkhefte der Staatlichen Archivverwaltung Baden-Württemberg: Serie A, Landesarchivdirektion ; H. 15). Internet:

http://www.landesarchiv-bw.de/sixcms/media.php/25/Werkheft\_Staatl\_Archiv.pdf

Digitale Archivierung von fotografischen Sammlungen – Ein Grundlagenbericht, von: PD Dr. Rudolf Gschwind, Prof. Dr. Franziska Frey /, Dr. Lukas Rosenthaler; Rochester, NY und Basel, 2002. Internet:

http://www.abmt.unibas.ch/dokumente/KGS-Grundlagenbericht.pdf

nestor - Kompetenznetzwerk Langzeitarchivierung und Langzeitverfügbarkeit Digitaler Ressourcen für Deutschland, Dr. Stefan Rohde-Enslin, Institut für Museumskunde (SMB-PK): Nicht von Dauer – Kleiner Ratgeber für die Bewahrung digitaler Daten in Museen, 2004. Internet: http://nbn-resolving.de/urn/resolver.pl?urn=urn:nbn:de:0008-20041103017

Siehe auch: http://www.kulturerbe-digital.de/de/14.php

#### **Technikfotografie:**

Fotografie in der technischen Dokumentation, von Ulrich Thiele (1997) http://www.tekom.de/index\_neu.jsp?url=/servlet/ControllerGUI?action=voll&id=753

#### **Aufnahmetisch-Eigenbau:**

http://www.fotocommunity.de/pc/pc/cat/2401/display/4361467

#### **Internetseiten zum RAW-Workflow:**

http://help.adobe.com/de\_DE/Photoshop/10.0/help.html?content=WS739D7239-24A7-452b-92F9- 80481C544F25.html http://www.wfm-online.org/download/Die\_digitale\_Dunkelkammer.pdf http://www.jd-photography.de/photoshop/raw-basis-workflow.html http://www.elmar-baumann.de/fotografie/digiworkflow/index.html http://flexman.homeip.net/space/RAW+File+Workflow

#### **Weißabgleich/ Farbbalken bzw. -keil:**

http://www.univie.ac.at/fotografie/optik/normierung.htm http://people.csail.mit.edu/ericchan/dp/acr/ http://www.denfo.de/weissabgleich.html

### **Monitor-Kalibrierung:**

http://foto.beitinger.de/kalibrierung/ http://www.simpelfilter.de/farbmanagement/monitorkalib.html http://www.adobe.com/de/print/prodzone/howcmworks.html http://www.andreashurni.ch/farbmanagement/index.html http://www.hex2bit.com/products/product\_mcw.asp http://www.stoba-druck.de/tips/monitor\_kalibrieren.pdf http://www.microsoft.com/downloads/details.aspx?FamilyId=1E33DCA0-7721-43CA-9174- 7F8D429FBB9E&displaylang=en

### **Online-Überblick Fotozubehör (Beispiele):**

http://www.dp-foto-shop.de/ http://foto-walser.biz/

### **Objektbeschriftung - Inventarnummern:**

- Waller, Christoph: Anbringung von Inventarnummern: Methoden und Materialien. In: Museumsverband für Niedersachsen und Bremen: Mitteilungsblatt(1993), H. 45, S. 52-63 - Vgl. auch: Anbringung von Inventarnummern an Museumsobjekten. In: Museum heute/Landesstelle für die Nichtstaatlichen Museen München (1990) H. l, S. 28-31 und - Inventarisation als Grundlage der Museumsarbeit/Hrsg.: Landesstelle für die Nichtstaatlichen Museen in Bayern. - München, 1992, S. 27-32 .

- Ulrike Vitovec: Die Beschriftung von Objekten mit Inventarnummern. In: Die Stellwand, Zeitschrift für Museen und Sammlungen, Heft 3 - Jg. 13 – 2005, S. 10-12. Internet: http://alo.uibk.ac.at/filestore/servlet/GetFile?id=WEQETIEBOVHINTUEJQDM

- Landesstelle für Museumsbetreuung Baden-Württemberg: Beschriftung von Objekten bei der Inventarisierung. Internet:

http://www.landesstelle.de/media/File/Beschriftung%20von%20Objekten.pdf

- Axer, Hermann, Seidel, München, Februar 2001, aktualisiert durch Seidel im August 2006, Bayerische Verwaltung der staatlichen Schlösser, Gärten und Seen: Alterungsbeständige Materialien zur Restaurierungsdokumentation. Internet:

http://www.schloesser.bayern.de/deutsch/ueberuns/rz/download/materialliste.pdf

### **Langzeitarchivierung**

- http://www.langzeitarchivierung.de/

- http://www.prometheus-bildarchiv.de/index.php?id=6

- nestor-Handbuch: Eine kleine Enzyklopädie der digitalen Langzeitarchivierung. Internet:

http://nestor.sub.uni-goettingen.de/handbuch/index.php

- Ende -